# SMP git and github workshop

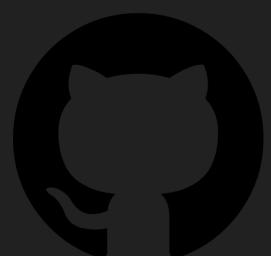

https://github.com/benroberts999/git-workshop

Ben Roberts https://broberts.io/teaching

#### Have you used github.com (or gitlab or similar)? 34 responses

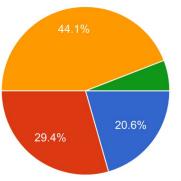

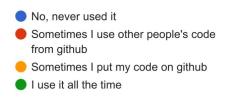

What's your current experience with git? <sup>34</sup> responses

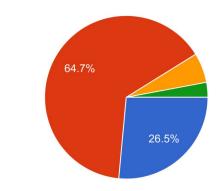

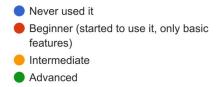

#### What operating system do you use for coding? <sup>34 responses</sup>

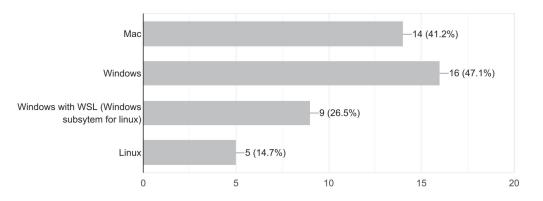

How comfortable are you with using the command line? <sup>34</sup> responses

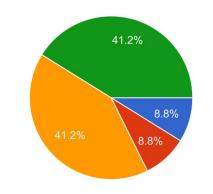

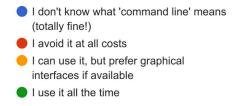

THIS IS GIT. IT TRACKS COLLABORATIVE WORK ON PROJECTS THROUGH A BEAUTIFUL DISTRIBUTED GRAPH THEORY TREE MODEL.

COOL. HOU DO WE USE IT?

NO IDEA. JUST MEMORIZE THESE SHELL COMMANDS AND TYPE THEM TO SYNC UP. IF YOU GET ERRORS, SAVE YOUR WORK ELSEWHERE, DELETE THE PROJECT, AND DOWNLOAD A FRESH COPY.

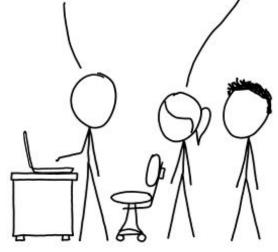

## git

- Version control
  - Snapshots (entire project), called "commits"
  - Stores diff/delta only: great for plain text
  - Easily re-wind, backtrace errors

#### • Branching

- Simultaneous development
- Edit code without impacting working code
- Merge into main branch when working

#### Remote synchronisation

- Share and store code remotely
- Allows collaboration
- Github: website to host projects "repositories"

#### • Somewhat steep learning curve

- Ugly interface: can wrote learn, but
- Basic understanding helps immensely
- Interactive workshop

xkcd.com/1597/

#### Git: basics

- Snapshots of entire project: commits
- Commit: what, who, why
- Graph: commits are nodes
- HEAD is current node
- Branch (give name to nodes)
- Remote

- Commit contains:
  - Data (form of a diff)
  - Author
  - Message
  - Parent(s) (preceding commits)
  - Id: hash of the data

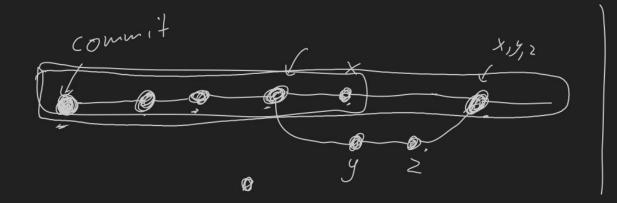

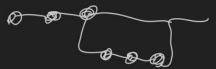

#### Workshop Tasks

Head over to: <u>https://github.com/benroberts999/git-workshop</u>

#### Pre-work

- Make yourself a github user account <u>https://github.com</u>
- Install Visual Studio Code: <u>https://code.visualstudio.com/</u>
  - Install git (next slide)
- (optional) If you want to use the command line, set up ssh keys:

https://docs.github.com/en/authentication/connecting-to-github-with-ssh

### Install git on windows (use vscode)

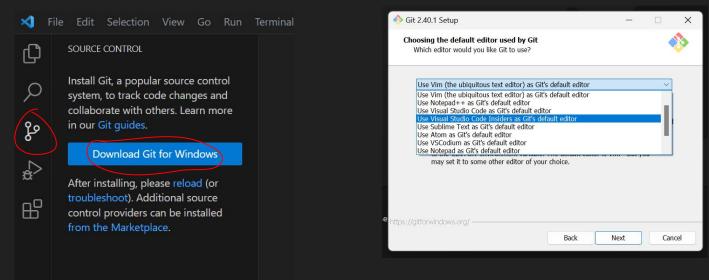

Install on mac: https://www.atlassian.com/git/tutorials/install-git

Comes with Xcode, or install using brew, MacPorts, or from <u>git-scm.com/</u>

\$ git config --global user.name "Emma Paris"
\$ git config --global user.email "eparis@atlassian.com"

### Extensions/tools

#### Valuable VSCode extensions:

#### • <u>Git Graph</u>

• Show visible git graph =>

👢 Git Graph 🛛 🗙

#### • <u>GitLens</u>

• Many other nice/useful tools

| ∢      | File | Edit    | Selection                                    | View       | Go     | Run |                       |
|--------|------|---------|----------------------------------------------|------------|--------|-----|-----------------------|
| Ŋ      |      | EXTENSI | ONS: MARKET                                  | PLACE      | 7      | ඩ ≣ | × ···                 |
|        |      | git     |                                              |            |        |     |                       |
| م      |      |         | Git Graph<br>View a Git<br>mhutchie          |            | of yoı |     | り 78ms<br>sitor<br>殺み |
| ₽<br>2 |      | P       | <b>Git Histo</b><br>View git lo<br>Don Jayan | og, file h | istory |     |                       |
|        |      | N       | <b>GitLens</b> –<br>Superchai                |            |        |     | le —<br>⊡ …           |

|            | Branches: Show All   Show Remote Branches                                                     |                   | Q 🖸 🗘               | မ္ပ      |
|------------|-----------------------------------------------------------------------------------------------|-------------------|---------------------|----------|
| Graph      | Description                                                                                   | Date              | Author              | Commit   |
| •          | Porigin/VQE) merge                                                                            |                   |                     |          |
|            | P origin/vqe2 Writes 1 and 2 particle integrals to file                                       | 4 May 2023 15:49  | Ben Roberts         | d49fd075 |
|            | New branch                                                                                    | 4 May 2023 15:34  | Ben Roberts         | f7ab4c2f |
| 9          | P origin/gh-pages Make documentation [GH Actions]                                             | 2 May 2023 16:43  | github-actions[bot] | 4f8d2e11 |
| 6          | • 🔽 dev origin 😰 origin/HEAD 😰 origin/main Moves 'subtract 1' feature into jL operator; previ | 2 May 2023 16:00  | Ben Roberts         | 6cb94560 |
|            | Updates install.sh for M1 mac                                                                 | 31 Mar 2023 11:12 | Ben Roberts         |          |
| •          | 🦻 origin/tst misc                                                                             | 30 Mar 2023 17:30 | Ben Roberts         | ecd3cdb9 |
| - <b>•</b> | Update                                                                                        | 30 Mar 2023 17:04 | Ben Roberts         |          |
|            | Update to command-line options                                                                | 24 Mar 2023 14:53 | Ben Roberts         | 7e7a5922 |
|            | Minor change: Makes Adams compatible with gcc7                                                | 23 Mar 2023 10:38 | Ben Roberts         | b64e70f9 |
|            | Adds VQE module (and minor Coulomb function update)                                           | 22 Mar 2023 15:10 | Ben Roberts         | dc9d7bfd |
|            | Minor: Update VQE outputs                                                                     | 22 Mar 2023 14:18 | Ben Roberts         | 169be5c5 |
|            | Minor: update to k_minmax_W                                                                   | 22 Mar 2023 09:47 | Ben Roberts         | 49fc571d |
|            | Adds VQE test                                                                                 | 21 Mar 2023 19:23 | Ben Roberts         | ffe0a351 |
|            | Lists CSFs                                                                                    | 21 Mar 2023 16:01 | Ben Roberts         | 69ef9115 |
|            | VQE: initial working                                                                          | 21 Mar 2023 13:24 | Ben Roberts         | 26dcd91d |
|            | Adds fill_ab function for QkTable: wills Q_abab and Q_abba integrals                          | 21 Mar 2023 12:25 | Ben Roberts         | 891e30b7 |
|            | calculates single-particle MEs                                                                | 21 Mar 2023 10:46 | Ben Roberts         | c69e3aa1 |
|            | Begins VQE module                                                                             | 21 Mar 2023 10:20 | Ben Roberts         | a8497c54 |
|            | Adds fmt2:: - automatically only styles output text if is a tty                               | 20 Mar 2023 18:08 | Ben Roberts         | 98857c48 |

### Summary of tasks

- 1. Fork + clone repo (or create new one)
- 2. Add some changes: commit
- 3. Push to github
- 4. Make changes on github, and pull them down
- 5. Create a new branch: make commits and swap between branches
- 6. Merge our branches

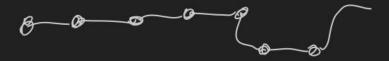

### Fork and/or clone (1-2)

| t-worksh    | nop (Public)                     |                                        |                       |              | St Pin 💿                         | )Unwatch 🗻 👻 | 양 Fork 3 → ☆ St                                                                                                  |  |
|-------------|----------------------------------|----------------------------------------|-----------------------|--------------|----------------------------------|--------------|----------------------------------------------------------------------------------------------------|--|
| Pull reques | sts 🕞 Actions 🖽 Projects 🖽       | Wiki 🛈 Security 🖂 Insights 🕸 S         | ettings               |              |                                  |              |                                                                                                    |  |
|             | 알 main → 알 1 branch । ⊙ 0 tag    |                                        | Go to file Add file - | <> Code •    | About No description, website, o |              | \$                                                                                                    |  |
|             | benroberts999 Prepare repo for : | SMP git workshop 2023                  |                       | 🕑 10 commits | provided.                        | n topics     |                                                                                                    |  |
|             | 🗅 .gitignore                     | Cleanup readme                         |                       | last year    | 🖽 Readme                         |              |                                                                                                    |  |
|             | LinuxCommandLine.md              | Prepare repo for SMP git workshop 202  |                       |              | ☆ 0 stars<br>⊙ 1 watching        |              |                                                                                                    |  |
|             | C README.md                      | Prepare repo for SMP git workshop 202  |                       |              | ণ্ণ 3 forks                      |              |                                                                                                    |  |
|             | 🗋 WorkshopTasks.md               | Prepare repo for SMP git workshop 202: |                       |              |                                  |              |                                                                                                    |  |
|             | E README.md                      |                                        |                       | P            | Releases                         |              |                                                                                                    |  |
|             | E README.md                      |                                        |                       |              |                                  | Q            | SOURCE CONTROL                                                                                                   |  |
| •           |                                  | repo to your gi                        |                       |              |                                  | م<br>م       | In order to use git features, you of folder containing a git repository from a URL. Open Folder Clone Repository |  |
| •           | Cione: dowi                      | nload git repo                         | to your po            | 7            |                                  | ß            | To learn more about how to use source control in VS Code read o                                                  |  |
| •           | git clone git@git                | hub.com:benroberts                     | 999/git-works         | shop.git     |                                  |              |                                                                                                    |  |
| •           | Or, GUI =>                       |                                        |                       |              |                                  | 6            |                                                                                                    |  |
| •           | Or, initialise a ne              | ew repo with 'git init'                |                       |              |                                  |              |                                                                                                    |  |

• DON'T put a git repo inside dropbox/onedrive etc.

#### Interlude: ssh keys

• To set up ssh keys for github:

https://docs.github.com/en/authentication/connecting-to-github-with-ssh

- If you use VSCode, you won't need to do this
- To use command line, you will
- Generate a public/private key pair (if not already)
- Upload public key to github
- Be careful, follow above instructions

### Make and commit some changes (3-4)

- Use git diff to see your changes
- Stage and commit your changes
  - Git status
  - git add <...>
  - git commit -m <your commit message>
  - Or, commit using the source control tab in VSCode
  - See: <u>https://www.gitkraken.com/learn/git/best-practices/git-commit-message</u>

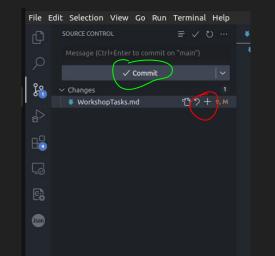

#### Remote

- Concept of a "remote"
  - Synchronise changes
- Named: by convention/default: "origin"
- If pulled from github: already set up

- git remote -v
  - List remotes with URL
- git remote add <name> <url>
  - Adds a new remote

- We can push/pull changes to/from remote
  - Keeps them syncd
- https://www.atlassian.com/git/tutorials/syncing

| URCE CONTROL                     | ≣ ✓ Ŭ ··· | ③ README.md >                                                                    | ×                                                                                                    |
|----------------------------------|-----------|----------------------------------------------------------------------------------|----------------------------------------------------------------------------------------------------|
| lessage (Ctrl+Enter to commit or |           | Views                                                                            | ] # Git and GitHub Workshop                                                                                                    |
|                                  |           | View & Sort                                                                      | J GitHub Workshop                                                                                                    |
|                                  |           | Pull<br>Push<br>Clone<br>Checkout to<br>Fetch<br>Commit<br>Changes<br>Pull, Push | <pre>version control soft s you to take snapshc asily track the char by storing the _diff repository typically d, it works best for mpressed files. allows _branching - version of the proje f. When you're happy</pre> |
|                                  |           | Branch<br>Remote                                                                 | <pre></pre>                                                                                                    |
|                                  |           | Stash                                                                            | Remove Remote                                                                                                    |
|                                  |           | Tags                                                                             | repositories.                                                                                                    |
|                                  |           | Show Git Output                                                                  | orials available:                                                                                                    |
|                                  |           |                                                                                  |                                                                                                    |

ŶР

Json

### Push changes up to your github (5)

- Push changes up to your github 'remote', and look at changes on github.com
  - $\circ$  git push origin main
- Check on github: see that the changes are there

### Now, make a change on github (6-7)

- git status
  - O it should say "up to date", because is doesn't know about the upstream changes
- git fetch
  - This will grab the info from 'upstream', but not download the changes
- git status
  - Now, it should say there are changes to be pulled
- git pull
  - We should now have those changes locally

### Branch (8)

Make a new branch, check it out

- \* `git branch <branchname>`
- \* then: `git checkout <branchname>`
- \* Or: `git checkout -b <branchname>` (does both at same time)

Use `git branch` to list available branches

\* Then make changes and commit them as before

\* `git log` (or `git log --graph --oneline`)

### Branch (8)

Or, use GUI:

| File | Edit Selection View Go Run Terminal H    | elp              |                                                                                                    |
|------|------------------------------------------|------------------|----------------------------------------------------------------------------------------------------|
| Ð    | SOURCE CONTROL 臣 🗸 🖔 👢                   | ···· ① README.mc | t x                                                                                                    |
| _    | Message (Ctrl+Enter to commit on "main") | Views            | ▶ ] # Git and GitHub Workshop >  ## Getting                                                                      |
|      | √ Commit                                 | View & Sort      | J GitHub Workshop                                                                                                |
| fo   |                                          | Pull             |                                                                                                    |
|      |                                          | Push             | version control software.                                                                                        |
| \$   |                                          | Clone            | s you to take snapshots (called ∢<br>easily track the changes made to                                            |
| ~~   |                                          | Checkout to      | by storing the _difference_ betw                                                                                 |
| ₿    |                                          | Fetch            | repository typically doesn't gro<br>, it works best for plain text t                                             |
|      |                                          | Commit           | <ul> <li>&gt; mpressed files.</li> </ul>                                                                         |
| ΓĢ   |                                          | Changes          | allows _branching - allowing ye                                                                                  |
| 6    |                                          | Pull, Push       | version of the project while lea                                                                                 |
| ЦŖ   |                                          | Branch           | <ul> <li>Merge Branch</li> </ul>                                                                                 |
| Json |                                          | Remote           | Rebase Branch     Ironise (                                                                                      |
| -    |                                          | Stash            | <ul> <li>Create Branch</li> <li>github</li> </ul>                                                                |
|      |                                          | Tags             | <ul> <li>Create Branch From</li> </ul>                                                                           |
|      |                                          | Show Git Outp    | Rename Branch                                                                                                    |
|      |                                          | 14 * gi          | Delete Branch                                                                                                    |
|      |                                          | gett             | ing- Publish Branch                                                                                              |
|      |                                          |                  | Also others, e.g.:                                                                                               |
|      |                                          |                  | <https: git="" www.atlassian.com=""><br/><https: git="" td="" tutor:<="" www.atlassian.com=""></https:></https:> |
|      |                                          |                  | chttns+//ait-scm com/hook/en/v/> :                                                                               |

#### Branch: push new branch

- \* push this branch up to github.com: `git push origin <branchname>`,
   or `git push --set-upstream origin <branchname>`
- \* Swap back/forth between branches:
  - `git checkout main`
  - `git checkout branchname`

| File Edi | t Selection                              | View Go    | Run Tern | ninal Help |  |  |
|----------|------------------------------------------|------------|----------|------------|--|--|
| Q        | SOURCE CONTRO                            | )L         | e 🗸      | 0 ₩ …      |  |  |
|          | Message (Ctrl+Enter to commit on "main") |            |          |            |  |  |
| ~        |                                          | 🕂 Sync Cha | anges 1↑ |            |  |  |
| fo       |                                          |            |          |            |  |  |

| File Edi | it Selection View Go Run Terminal Help |                         |                                                               |
|----------|----------------------------------------|-------------------------|---------------------------------------------------------------|
| C        | SOURCE CONTROL 🛛 🗄 🗸 🔤                 | () README.md $\times$   |                                                               |
|          |                                        | Views 🕨                 | ] # Git and GitHub Workshop                                   |
|          | O Sync Changes 1↑                      | View & Sort 🔹 🕨         |                                                               |
| ze       |                                        | Pull                    | nits                                                          |
|          |                                        | Push                    |                                                               |
| à        |                                        | Clone                   | version control software.                                     |
|          |                                        | Checkout to             | s you to take snapshots (called                               |
| ₿        |                                        | Fetch                   | easily track the changes made<br>by storing the difference be |
|          |                                        |                         | repository typically doesn't (                                |
|          |                                        | enenges                 | <pre>i, it works best for plain tex</pre>                     |
| C.)      |                                        | Pull, Push ►            | wing                                                          |
|          |                                        | Branch ►<br>Remote ►    | Pull ile the r                                                |
| Json     |                                        | Stash                   | Pull (Rebase)                                                 |
|          |                                        | Tags >                  | Pull from onisi                                               |
|          |                                        |                         | Push gith                                                     |
|          |                                        | Show Git Output         | Push to                                                       |
|          |                                        | 14 Some cu              | Fetch                                                         |
|          |                                        | 16 * git tu<br>getting∙ |                                                               |
|          |                                        | 17 * Also               |                                                               |
|          |                                        |                         | tps://www.atlassian.com/git>                                  |

### Merge (9)

Three ways this can go:

- "Fast forward"
  - No changes on destination branch

- Merge
  - Non-conflicting changes on both branch
  - Creates a new "merge commit"

| ile Ed  | it Selection View Go | Run Terminal Hel | P                                                                                                |                                        |                                                 |                  |  |
|---------|----------------------|------------------|--------------------------------------------------------------------------------------------------|----------------------------------------|-------------------------------------------------|------------------|--|
| Ð       | SOURCE CONTROL       | ■ ✓ ひ 幕 …        | • (i) README.m                                                                                   | ıd ×                                   |                                                 |                  |  |
|         |                      |                  | Views                                                                                            |                                        | # Git and GitHub Workshop                       |                  |  |
|         | ↔ Sync Ch            | anges 1↑         | View & Sort                                                                                      |                                        |                                                 |                  |  |
| ze      |                      |                  | Pull                                                                                             |                                        | its                                             |                  |  |
|         |                      |                  | Push                                                                                             |                                        |                                                 |                  |  |
| a⊳<br>æ |                      |                  | Clone                                                                                            |                                        | version control softwa                          | re.              |  |
|         |                      |                  | Checkout to                                                                                      |                                        | you to take snapshots                           | (called          |  |
| ₿       |                      |                  | Fetch                                                                                            |                                        | asily track the change<br>by storing the differ |                  |  |
| 6       |                      |                  | Commit                                                                                           |                                        | repository typically d                          | pesn't (         |  |
|         |                      |                  | Changes                                                                                          |                                        | , it works best for pl<br>mpressed files.       | ain tex          |  |
| C)      |                      |                  | Pull, Push<br>Branch                                                                             |                                        |                                                 | 'lowing          |  |
|         |                      |                  | Remote                                                                                           |                                        | Rebase Branch                                   | /hile<br>1 the 1 |  |
| Json    |                      |                  | Stash                                                                                            |                                        | Create Branch                                   |                  |  |
|         |                      |                  | Tags                                                                                             |                                        | Create Branch From                              | versi            |  |
|         |                      |                  | Show Git Out                                                                                     | out                                    | Rename Branch                                   | gith             |  |
|         |                      |                  |                                                                                                  |                                        | Delete Branch                                   |                  |  |
|         |                      |                  |                                                                                                  |                                        | Publish Branch                                  |                  |  |
|         |                      |                  | <pre>16 * git tutorial from GitHub: &lt;<u>https://do</u><br/>getting-started-with-git&gt;</pre> |                                        |                                                 |                  |  |
|         |                      |                  |                                                                                                  | Also                                   | others, e.g.:                                   |                  |  |
|         |                      |                  |                                                                                                  | <http:<br>-http:<br/>-http:</http:<br> | s://www.atlassian.com/                          | <u>git&gt;</u>   |  |

#### • Conflict

- Changes could not be auto-merged
- Manually fix/decide, create new commit
- Use a good text editor like VSCode

### Conflict (10)

If you are feeling brave: create a conflict

- change (+commit) same part of a document on both branches before merging

 BR:git-workshop\$ git merge newbranch Auto-merging README.md CONFLICT (content): Merge conflict in README.md Automatic merge failed; fix conflicts and then commit the result.
 BR:git-workshop\$

#### ## git

Accept Current Change | Accept Incoming Change | Accept Both Changes | Compare Changes <<<<< HEAD (Current Change) git is an awesom version control software. ======= git is a great version control software. >>>>> newbranch (Incoming Change) It allows you to take snapshots (called commits) of your project, so you can easily track the changes made to a project

#### Whiteboard Drawings

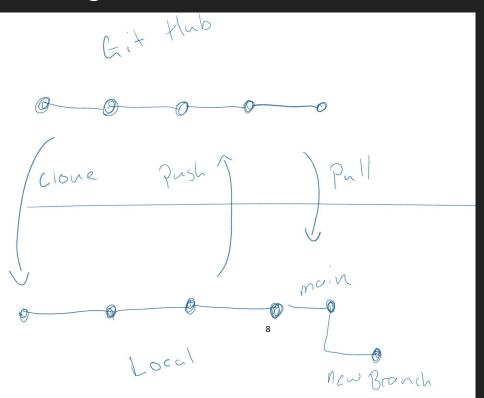

#### Whiteboard Drawings

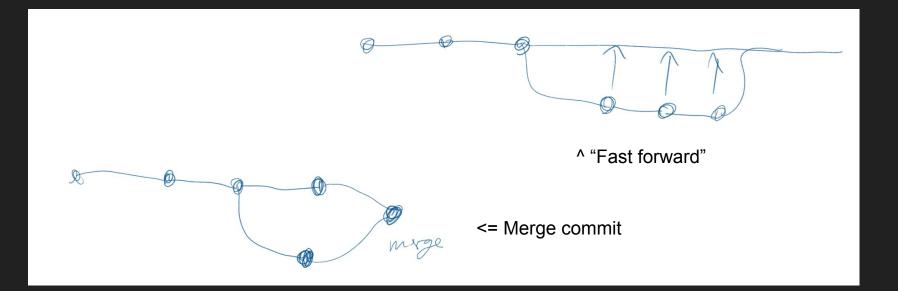